# *N* beanstack guides

# On the Web

Log in to your Beanstack account by XXXXXXXXXXXXXX. Then, follow the steps below to log reading and activities and write reviews!

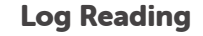

Click "Log Reading and Activities" at the top of the page.

## ť. **Log Reading and Activities Write a Review**

Select "minutes" and then fill in the date, minutes, title and author. Click "Log".

**Log Reading** 

Select a day.

(1) This book will be logged to Studen's profile.

Days that have reading logged are marked with a green dot (.).

March 2020

win

## Log an Activity

Click "Log Reading and Activities" at the top of the page.

# K. **Log Reading and Activities Write a Review**

activity. Follow the instructions to complete the activity.

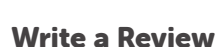

Click "Write a Review" at the top of the page.

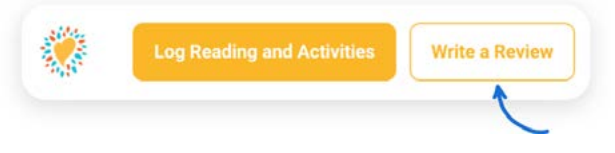

Enter the title and author, write your review, and click "Save."

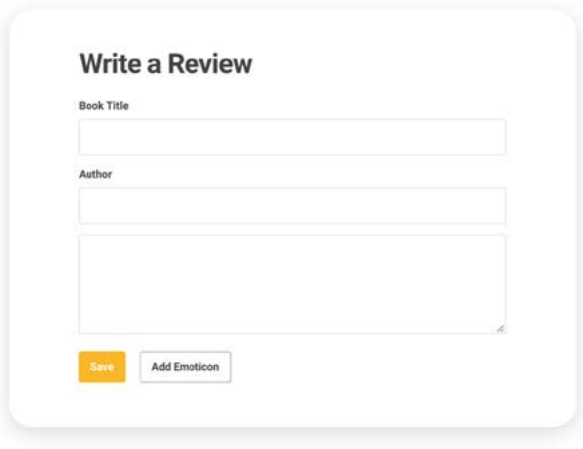

Note: You can also add a review on the "Log Reading" page.

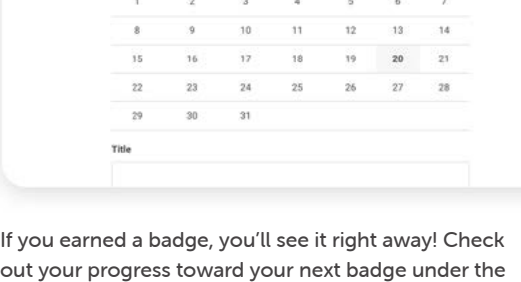

"Logging Badges" tab.

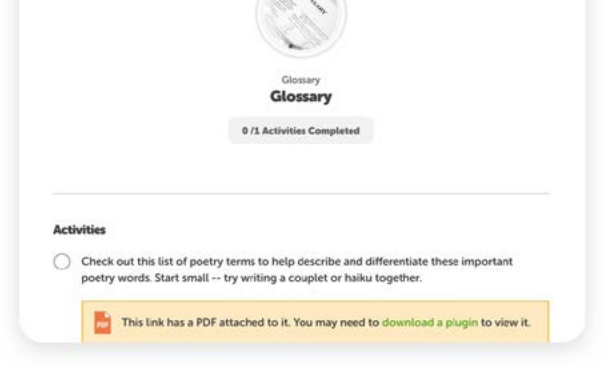

If you don't see "Activities" as an option on your site, don't worry! Just chxeck back for a new challenge at your school that includes activities.

Your district and school add new challenges throughout the year, so make sure to check your "Challenges" tab to register for any new challenges! **TIP!**

Select "Activities," choose an activity badge and then an

×

# *N* beanstack guides

To download the Beanstack app, visit the Apple App Store or Google Play Store and search for 'Beanstack'. Once you're in the app, simply search for your school and log in using your student number as your username and date of birth (mmddyy) as your password.

# In the App **Download the Beanstack app!**

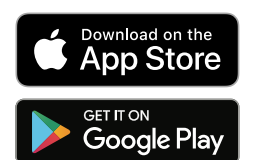

×

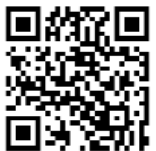

### Click the + in the tab bar

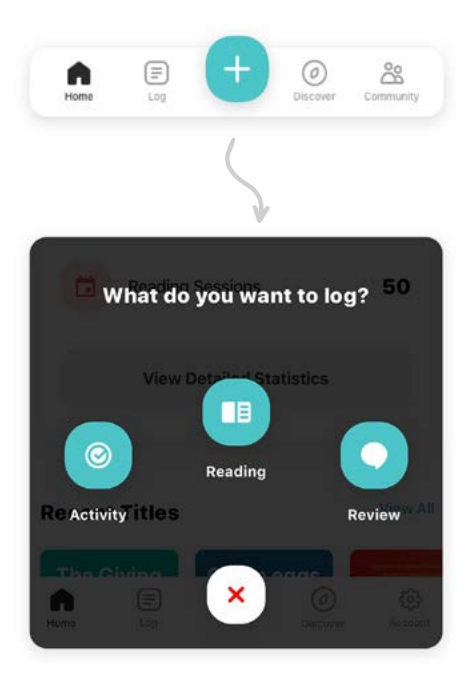

## **First Then**

### Log Reading

Click "Reading" and choose a way to enter your book title. (Pro tip: scanning the ISBN is the easiest and most fun!)

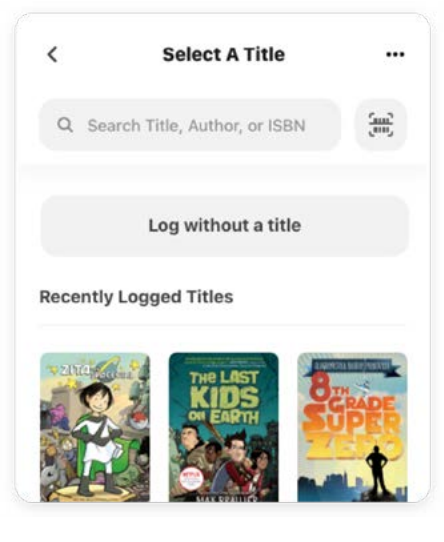

Click "Start Timer" to automatically time your reading session or "Log Reading" to enter the date, minutes read, and other details. Click "Done" to enter your log.

### Log an Activity

 $\sqrt{}$ 

too!

Click "Activity," choose an activity badge and then an activity. Follow the instructions to complete the activity.

0 out of 4 activities completed

you love to read?

Enter your answer.

Grab a piece of paper and...

... complete these activities! Fill your answers in here,

Write down three places you'd love to take a

book! On a bus ride? To the baseball game? In your closet with a pillow? Where are 3 places

### Write a Review

Click "Review" and choose a way to enter your book title.

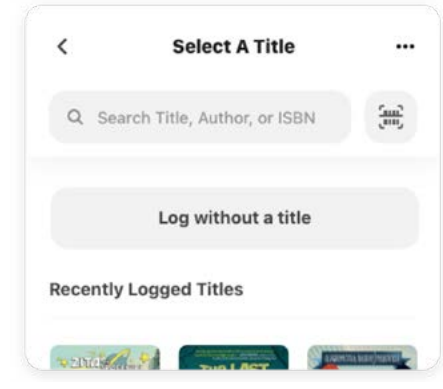

Enter your review and click "Post."

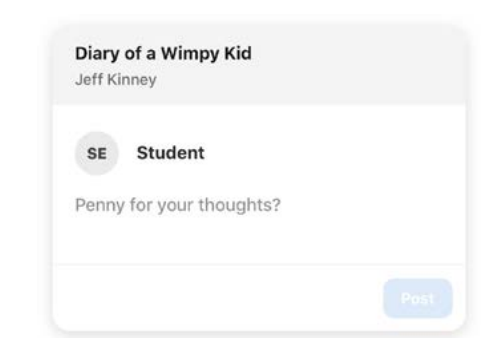